## **ONLINE GIVING**

1. SELECT THE GIVING LINK ON YOUR ORGANIZATION'S WEBSITE 2. LOG INTO OR CREATE YOUR SECUREGIVE ACCOUNT 3. SELECT "ONE-TIME" OR "RECURRING GIFT" 4. ENTER YOUR DONATION AMOUNT AND PAYMENT INFORMATION 5. REVIEW AND CONFIRM YOUR DONATION

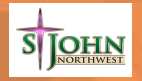